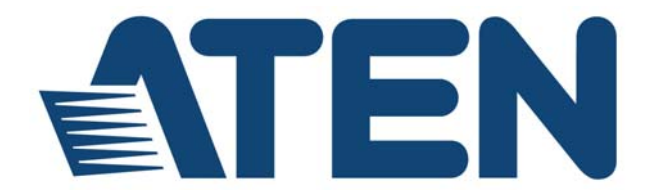

# **CS261 / CS261TK DVI Computer Sharing Device RS232 Commands**

**V1.0**

**User Manual**

www.aten.com

# **EMC Information**

FEDERAL COMMUNICATIONS COMMISSION INTERFERENCE STATEMENT: This equipment has been tested and found to comply with the limits for a Class A digital device, pursuant to Part 15 of the FCC Rules. These limits are designed to provide reasonable protection against harmful interference when the equipment is operated in a commercial environment. This equipment generates, uses, and can radiate radio frequency energy and, if not installed and used in accordance with the instruction manual, may cause harmful interference to radio communications. Operation of this equipment in a residential area is likely to cause harmful interference in which case the user will be required to correct the interference at his own expense.

The device complies with Part 15 of the FCC Rules. Operation is subject to the following two conditions: (1) this device may not cause harmful interference, and (2) this device must accept any interference received, including interference that may cause undesired operation.

**FCC Caution:** Any changes or modifications not expressly approved by the party responsible for compliance could void the user's authority to operate this equipment.

**Warning:** Operation of this equipment in a residential environment could cause radio interference.

#### **KCC Statement**

유선 제품용 / A 급 기기 ( 업무용 방송 통신 기기 )<br>이 기기는 업무용 (A 급 ) 전자파적합기기로서 판매자 또는 사용자는 이 합니다.

# **RoHS**

This product is RoHS compliant.

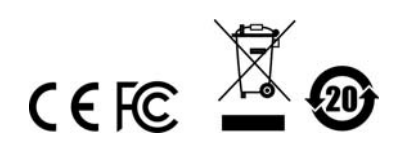

# **RS-232 Operation**

# **Overview**

The CS261 / CS261TK's built-in bi-directional RS-232 serial interface allows system control through a high-end controller or PC. RS-232 serial operations in a CS261 / CS261TK installation are managed via HyperTerminal sessions on systems that are running Windows. In order to use this feature to send commands to the CS261 / CS261TK, you must first download and install a HyperTerminal application. For more detailed instructions and information about each of the commands provided in this manual, please refer to the original CS261 / CS261TK user manual.

# **Setup**

Install a HyperTerminal application on a computer that is not part of the CS261 / CS261TK setup, which will be connected and used to control the CS261 / CS261TK via RS-232. HyperTerminal applications can be download from the internet, and many operating systems are embedded with HyperTerminal applications.

# **Hardware Connection**

Use an RJ-11 to DB-9 serial adapter (ATEN model no.: LIN5-04A2-J11G) to connect the computer's serial port to the *Serial* port of the CS261 / CS261TK, as shown below:

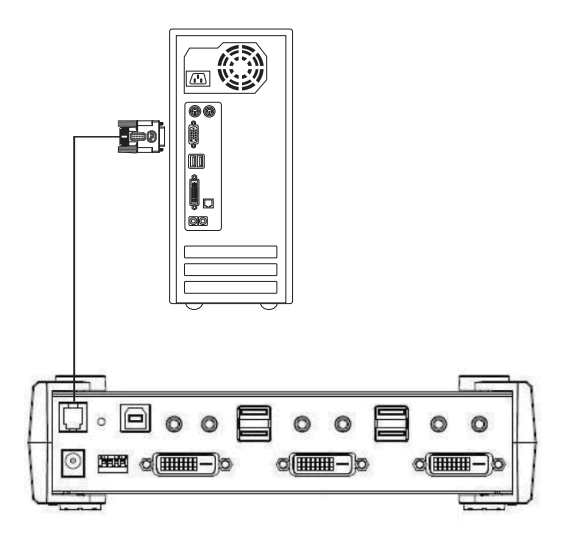

#### <span id="page-3-0"></span>**Console Login - HyperTerminal**

Once a physical connection from the computer to the CS261 / CS261TK has been made, you can establish a HyperTerminal session using the instructions below.

1. Open the *HyperTerminal* application, and configure the port settings for the appropriate COM port number, then click **OK**.

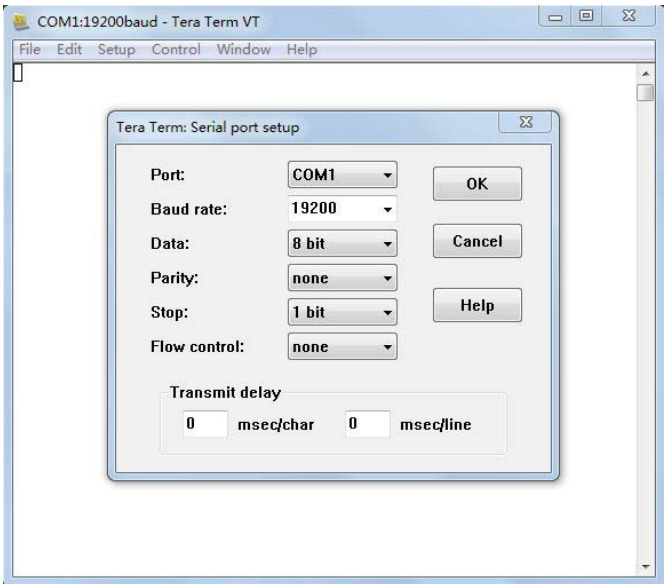

Bits per Second: **19200**, Data Bits: **8**, Parity: **None**, Stop bits: **1**, Flow Control: **None**.

2. When configured correctly a login prompt like the one below appears:

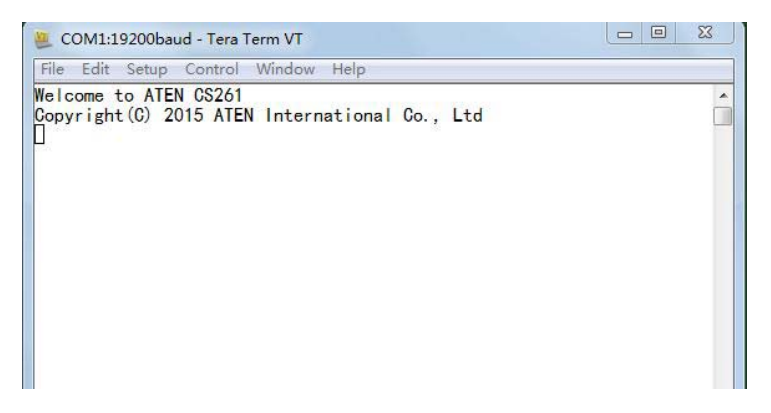

# **RS-232 Commands**

After you login via HyperTerminal (see *[Console Login - HyperTerminal](#page-3-0)*, [page 4\)](#page-3-0), you can use the instructions below to send RS-232 commands to control the CS261 / CS261TK from a remote system.

When the RS-232 link is opened, the CS261 / CS261TK will no longer accept commands from front panel buttons or most of hotkey functions (excluding hotkey switching mode, console status and turn off/on the other monitor and audio).

For more detailed instructions and information about each of the RS-232 commands listed below, please refer to the original CS261 / CS261TK user manual.

# **Verification**

After entering a command, a verification message appears at the end of the command line, as follows:

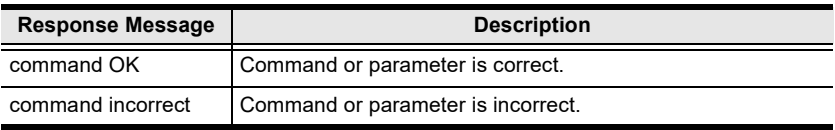

# **Switch Operation**

The switch port command allows you to switch between computers connected to the CS261 / CS261TK's ports. Use the **Formula** - to set **Parameters** - to create a **Command**.

#### **Formula:**

Command + Input Command + [Enter]

#### **Parameters:**

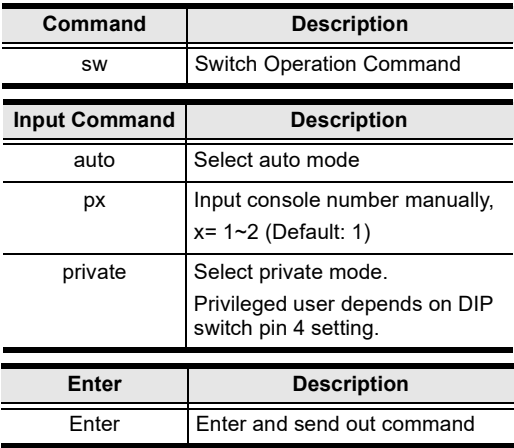

#### **Switch Console Commands**

Some available formulas for the Switch Console commands are as follows:

Command + Input Command + [Enter]

To switch to console 2, type the following:

#### **sw p2 [Enter]**

To switch to auto mode, type the following:

#### **sw auto [Enter]**

- 2. The default console selected is 1.
- 3. The ASCII code for Enter is 0x0D0A.

# **Keyboard Language Layout**

The Keyboard Language Layout command allows you to change the keyboard language layout. Use the **Formula** - to set **Parameters** - to create a **Command**.

#### **Formula:**

 $Command + Control + [Enter]$ 

#### **Parameters:**

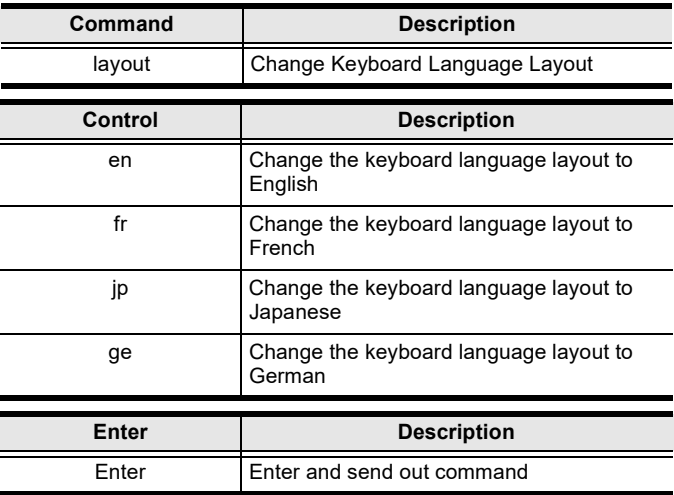

#### **Keyboard Language Layout Commands**

Some available formulas for Keyboard Language Layout commands are as follows:

Command + Control + [Enter]

To change the keyboard language layout to Japanese, type the following:

#### **layout jp [Enter]**

To change the keyboard language layout to French, type the following:

#### **layout fr [Enter]**

- 2. The default language is English.
- 3. The ASCII code for Enter is 0x0D0A.

# **Set Operating System**

The Set Operating System command allows you to set the operating system for a port. Use the **Formula** - to set **Parameters** - to create a **Command**.

#### **Formula:**

Command + Control + [Enter]

#### **Parameters:**

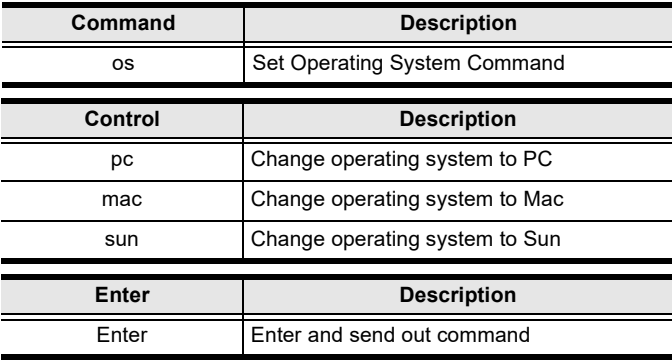

#### **Set Operating System Commands**

Some available formulas for Set Operating System commands are as follows:

Command + Control + [Enter]

To change the console's operating system to Mac, type the following:

#### **os mac [Enter]**

To change the console's operating system to PC, type the following: **os pc [Enter]** 

- 2. The default OS is PC.
- 3. The ASCII code for Enter is 0x0D0A.

# **Timeout**

The Timeout command allows you to set the timeout period. Use the **Formula** - to set **Parameters** - to create a **Command**.

#### **Formulas:**

Command + Control + [Enter]

#### **Parameters:**

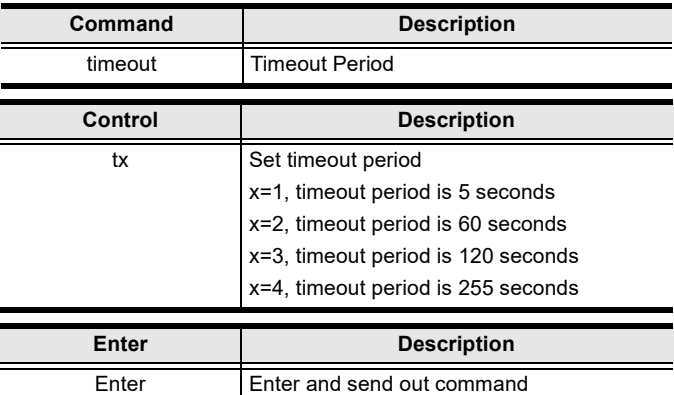

#### **Timeout Commands**

Some available formulas for Timeout commands are as follows:

```
Command + Control + [Enter]
```
To set the timeout period to 5 seconds, type the following:

#### **timeout t1 [Enter]**

To set the timeout period to 255 seconds, type the following:

```
timeout t4 [Enter]
```
- 2. The default timeout setting is t1.
- 3. The ASCII code for Enter is 0x0D0A.

# **EDID Mode**

The EDID Mode command allows you to set EDID settings. Use the **Formula** - to set **Parameters** - to create a **Command**.

#### **Formulas:**

Command + Control + [Enter]

#### **Parameters:**

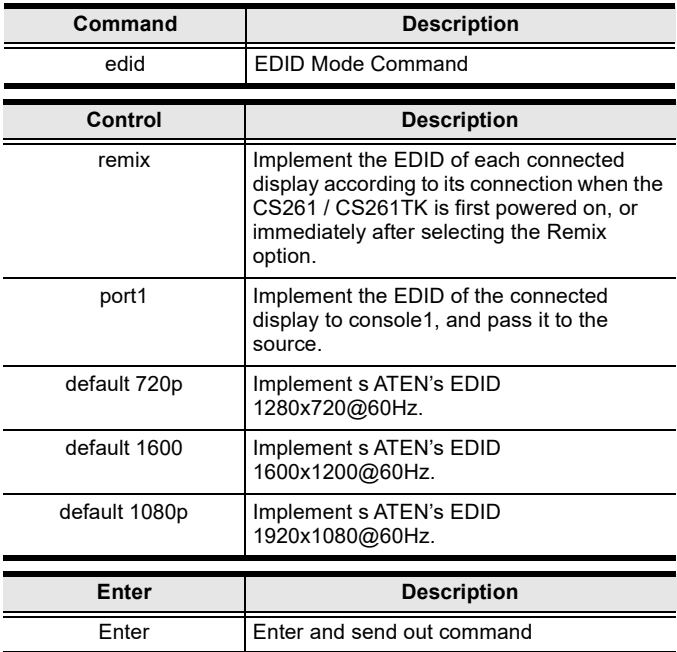

#### **EDID Mode Commands**

Some available formulas for EDID Mode commands are as follows:

```
Command + Control + [Enter]
```
To set the remix EDID setting, type the following:

#### **edid remix [Enter]**

To enable the EDID of the display connected to console 1, type the following: **edid port1 [Enter]**

- 2. The default EDID mode setting is remix.
- 3. The ASCII code for Enter is 0x0D0A.

# **Screen Saver**

The Screen Saver command allows you to set the timeout period before the screen saver is activated. Use the **Formula** - to set **Parameters** - to create a **Command**.

#### **Formulas:**

 $Command + Control + [Enter]$ 

#### **Parameters:**

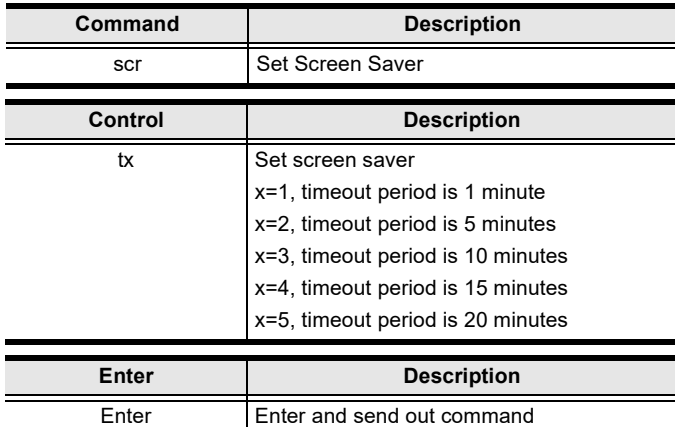

#### **Timeout Commands**

Some available formulas for Timeout commands are as follows:

```
Command + Control + [Enter]
```
To set the timeout period for 1 minute, type the following:

#### **scr t1 [Enter]**

To set the timeout period for 15 minutes, type the following: **scr t4 [Enter]** 

- 2. The default timeout setting is t1.
- 3. The ASCII code for Enter is 0x0D0A.

# **Activate Beeper**

The Activate Beeper command allows you to enable/disable the beeper function. Use the **Formula** - to set **Parameters** - to create a **Command**.

#### **Formulas:**

Command + Control + [Enter]

#### **Parameters:**

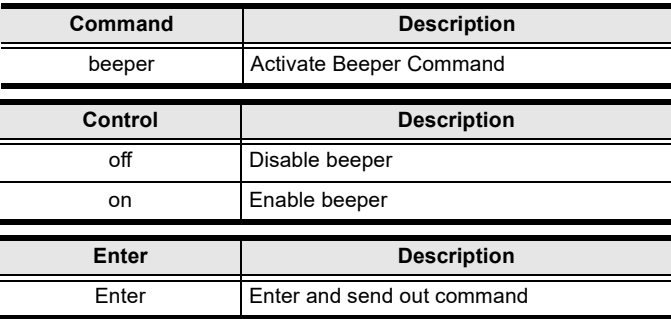

#### **Activate Beeper Commands**

Some available formulas for Activate Beeper commands are as follows:

Command + Control + [Enter]

To enable the beeper, type the following:

#### **beeper on [Enter]**

To disable the beeper, type the following:

#### **beeper off [Enter]**

- The default beeper setting is on.
- The ASCII code for Enter is 0x0D0A.

# **Hotkey Settings**

The Hotkey Settings command allows you to enable/disable and change the hotkey used to invoke the HSM (Hotkey Settings Mode). Use the **Formula** to set **Parameters** - to create a **Command**.

#### **Formulas:**

 $Command + Control + [Enter]$ 

#### **Parameters:**

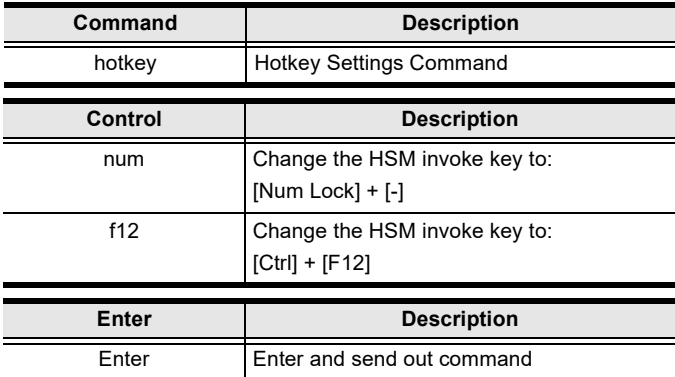

#### **Hotkey Settings Commands**

Some available formulas for Hotkey Settings commands are as follows:

```
Command + Control + [Enter]
```

```
To change the HSM invoke key to [Num Lock] + [-], type the following:
   hotkey num [Enter]
```
To change the HSM invoke key to  $[Ctrl] + [F12]$ , type the following: **hotkey f12 [Enter]**

- 2. The default hotkey setting is num.
- 3. The ASCII code for Enter is 0x0D0A.

# **Hotkey Switching**

The Hotkey Switching command allows you to change the hotkey switching mode. Use the **Formula** - to set **Parameters** - to create a **Command**.

#### **Formulas:**

 $Command + Control + [Enter]$ 

#### **Parameters:**

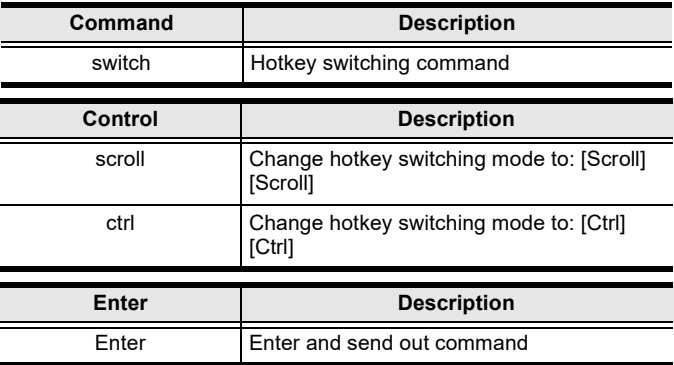

#### **Hotkey Switching Commands**

Some available formulas for Hotkey Switching commands are as follows:

 $Command + Control + [Enter]$ 

To change the hotkey switching mode to [Scroll] + [Scroll], type the following:

#### **switch scroll [Enter]**

To change the hotkey switching mode to  $[Ctrl] + [Ctrl]$ , type the following:

#### **switch ctrl [Enter]**

- 2. The default hotkey switching setting is scroll.
- 3. The ASCII code for Enter is 0x0D0A.

# **USB Reset**

The USB Reset command allows you to reset the USB connection. Use the **Formula** - to set **Parameters** - to create a **Command**.

#### **Formulas:**

Command + Control + [Enter]

#### **Parameters:**

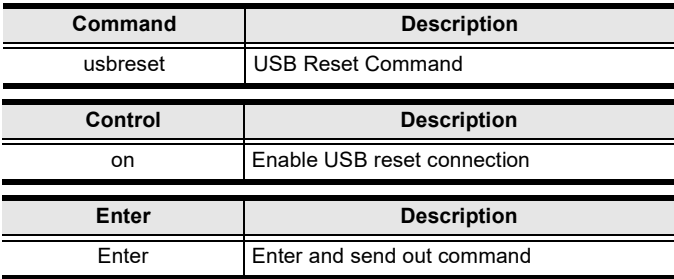

#### **USB Reset Command**

The available formula for the USB Reset command is as follows:

```
Command + Control + [Enter]
```
For example, to reset the USB connection, type the following:

#### **usbreset on [Enter]**

- 2. The default USB reset setting is off.
- 3. The ASCII code for Enter is 0x0D0A.

# **Restore Default Settings**

The Restore Default Settings command allows you to reset all of the CS261 / CS261TK's settings back to the default. Use the **Formula** - to set **Parameters** - to create a **Command**.

#### **Formulas:**

Command + [Enter]

#### **Parameters:**

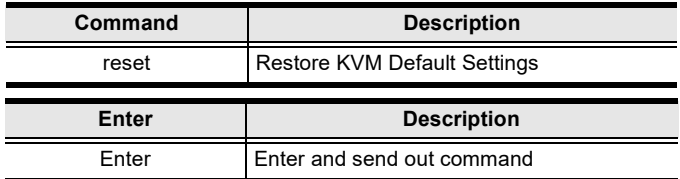

#### **Restore Default Settings Command**

The available formula for the Restore Default Settings command is as follows:

Command + [Enter]

For example, to restore all CS261 / CS261TK settings back to the default, type the following:

**reset [Enter]**

**Note:**The ASCII code for Enter is 0x0D0A.

## **Firmware Upgrade**

The Firmware Upgrade command allows you to enable the firmware upgrade mode. Use the **Formula** - to set **Parameters** - to create a **Command**.

#### **Formulas:**

Command + [Enter]

#### **Parameters:**

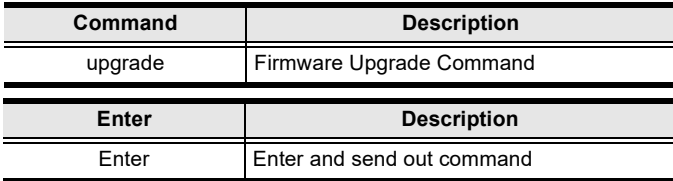

#### **Firmware Upgrade Command**

The available formula for the Firmware Upgrade command is as follows:

```
Command + [Enter]
```
For example, to enable firmware upgrade mode, type the following:

### **upgrade [Enter]**

**Note:**The ASCII code for Enter is 0x0D0A.

# **KVM Status**

The KVM Status command allows you to display read-only information about the CS261 / CS261TK's current KVM status. Use the **Formula** - to set **Parameters** - to create a **Command**.

#### **Formulas:**

Command + [Enter]

#### **Parameters:**

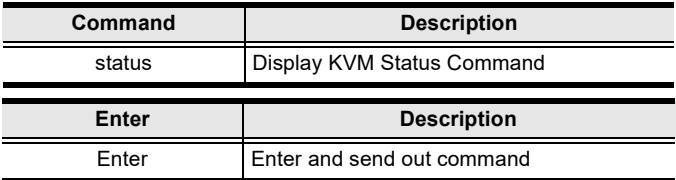

#### **KVM Status Command**

The available formula for the KVM Status command is as follows:

Command + [Enter]

For example, to display the CS261 / CS261TK's KVM status, type the following:

#### **status [Enter]**

A message similar to the one below will then appear:

```
hotkey: [numlock]+[-] / [scrolllock],[scrolllock]
os setting: pc
keyboard layout: english
```
**Note:** The ASCII code for Enter is 0x0D0A.

# **Info**

The Info command allows you to display the CS261 / CS261TK's current firmware version and ATEN copyright information. Use the **Formula** - to set **Parameters** - to create a **Command**.

#### **Formulas:**

Command + [Enter]

#### **Parameters:**

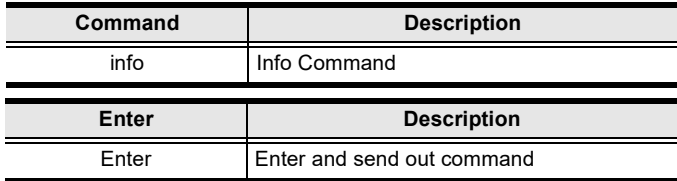

#### **Info Command**

The available formula for the Info command is as follows:

```
Command + [Enter]
```
For example, to display the CS261 / CS261TK's device information, type the following:

**info [Enter]**

**Note:** The ASCII code for Enter is 0x0D0A.

### This Page Intentionally Left Blank